## **Student Mode**

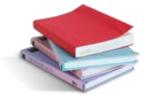

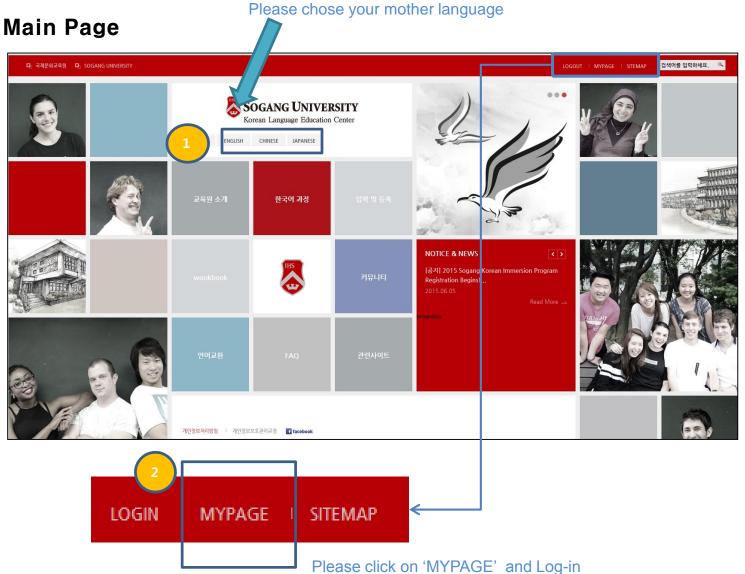

## **Student Mode**

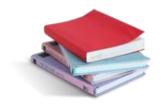

## **Confirm the course history**

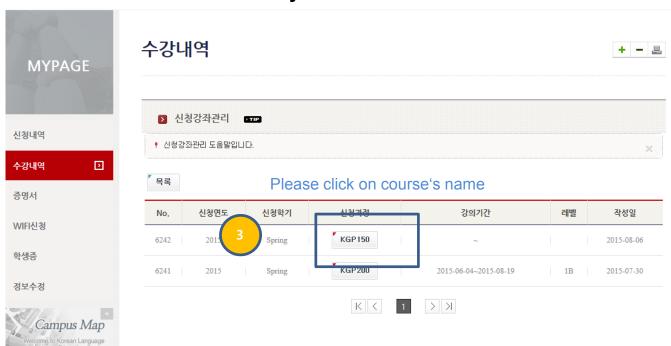

## **Student Mode**

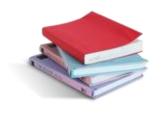

Reapplication

Modify

Visit

Level Test

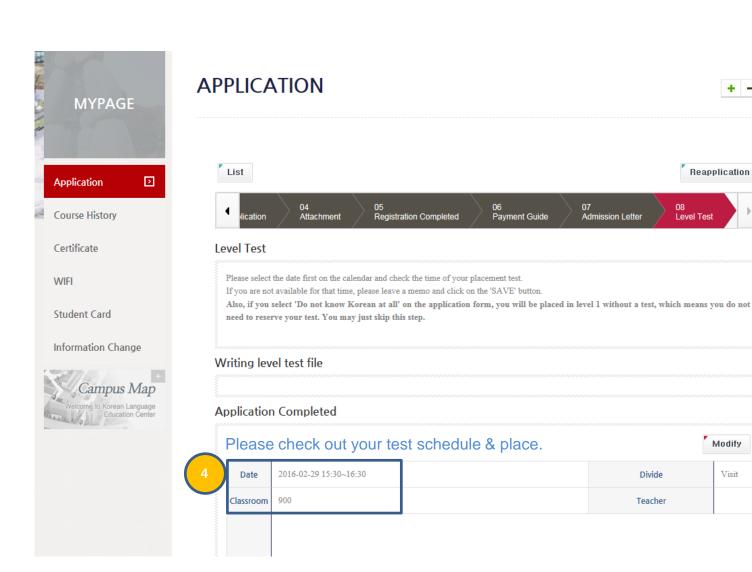

\* If you forget your ID and password, you can find them in the below page. Please click on 'LOOK FOR ID/PW'.

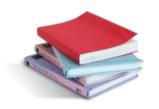

Please put your family name, given name(please refer to your name at the bottom of the first page of your passport. It should be the rest excluding your family name) and e-mail address which you put when you applied for the course in the first place. Your ID and password will be sent to your e-mail right away.

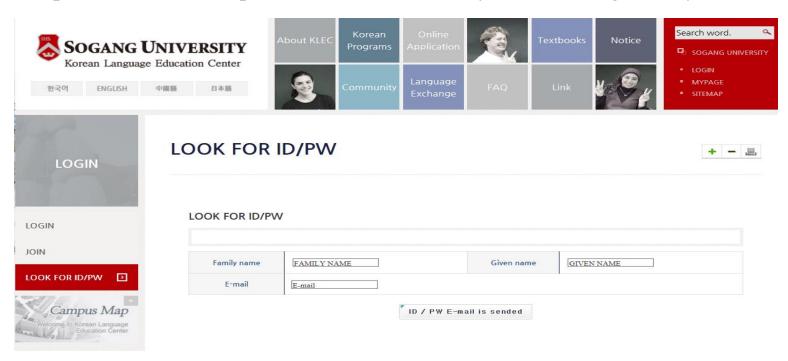